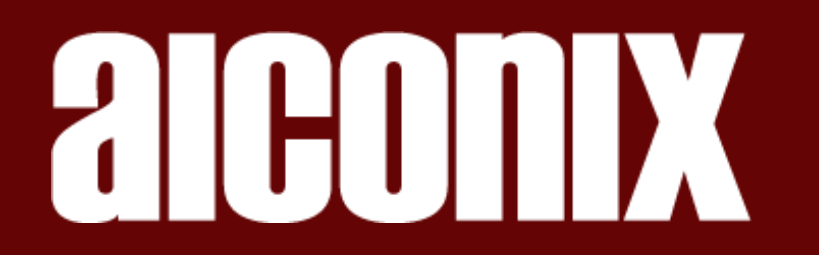

# **Live** Onboarding

07/2023

aiconix GmbH · Harburger Schloßstraße 6-12 · 21079 Hamburg · Germany · www.aiconix.ai

# **Onboarding**

After you have sent us your request, we will contact you as soon as possible to discuss the technical requirements of your live stream. Based on a requirements catalog (next page), we will determine with you the technical framework for a smooth process.

# **Testphase**

A pre-test allows, taking into account the real circumstances, to evaluate the automated subtitling and translation.

Support by aiconix for questions / problems: support@aiconix.ai

# **Steps**

- 1. We will set up an endpoint for you to send your live stream to aiconix
- 2. Give us (if necessary) a list of names and special terms ,which we will add to your personal digital dictionary or edit the names yourself in the admin area
- 3. As soon as the live stream starts, aiconix will automatically transcribe the audio track and convert it into subtitles
- 4. Either we wrap the subtitles back into the video or into a text-stream
- 5. Via URL, the subtitled video stream or text stream comes back to you:
	- a. either you pick it up via URL
	- b. or we push for you e.g. to YouTube, Twitch or other channels
- 6. If desired, you can use the live editor during the transcription to make any necessary corrections yourself before the transcription appears online

#### **Please answer the following administrative questions:**

- On which days and at which times should the streaming take place?
- To what extent will the live streaming take place: Event day, conference week, permanent streaming?
- In which language should subtitles be provided?
- How many streams are to be subtitled?
- Which language will be spoken in the stream? Is there a language change?
- Should a manual correction of the subtitles be done additionally before the stream goes online?
- Is a translation of the live stream desired? If yes, in which language?
- Should a dictionary be included with technical terms and proper names?

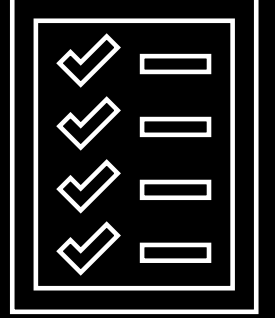

#### **Please answer the following technical questions:**

- Do you want the subtitles as burned-in subtitles or embedded closed captions (CC)?
- Is rtmp streaming possible for you?
- Parallel streaming or sequential?
- What happens to the transcribed stream: should it be pulled or pushed? If so, where to?
- What FPS, bitrate, resolution will be sent?
- Where does the stream come that will be send to aiconix?
- Is an SRT file needed afterwards?

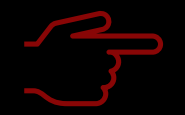

Please also provide the details of the **contacts for administrative and technical support** for the livestream.

# Live - technical process flow overview **Under implementation**

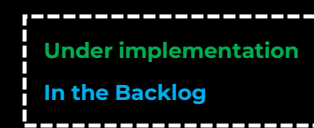

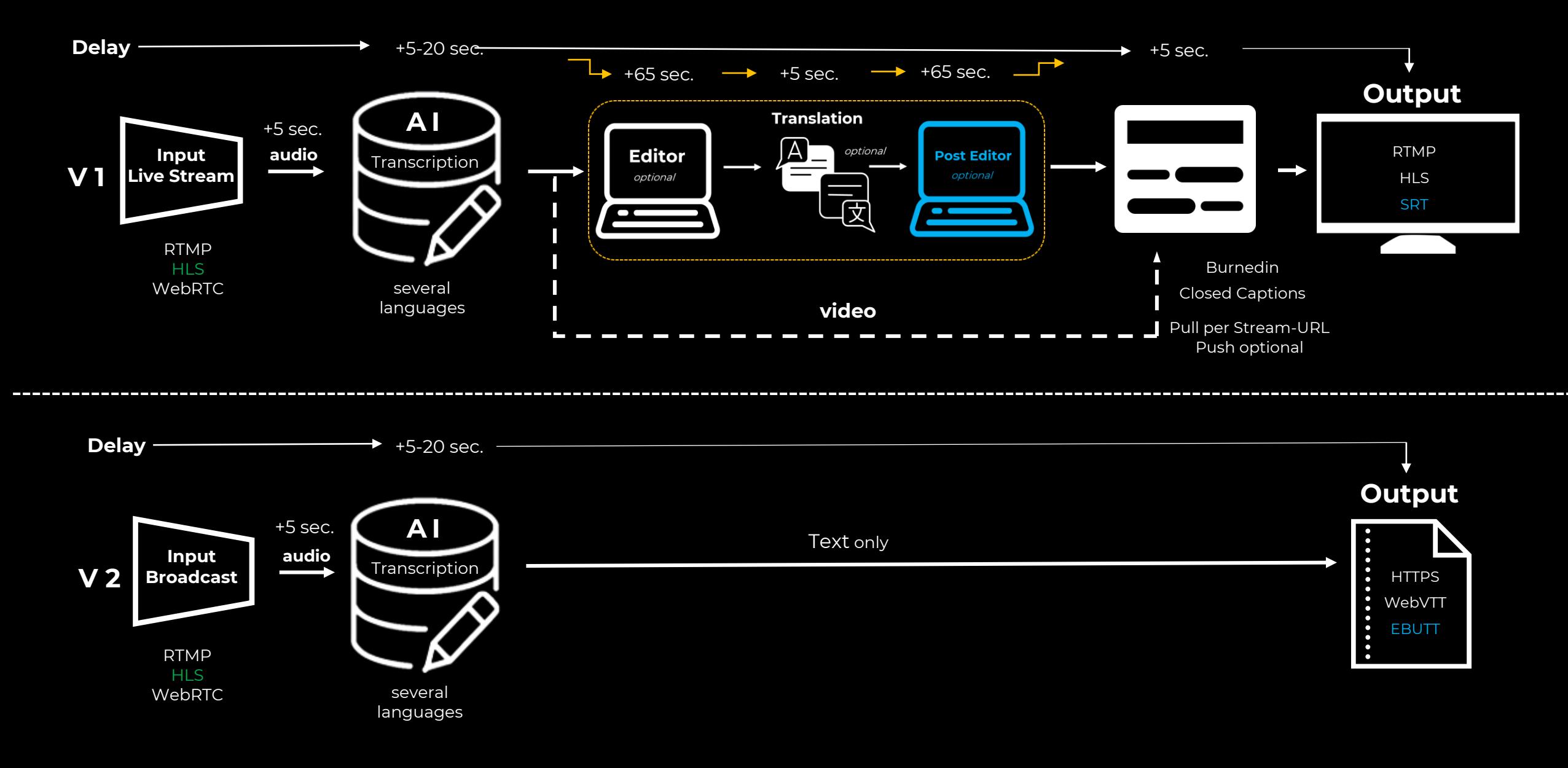

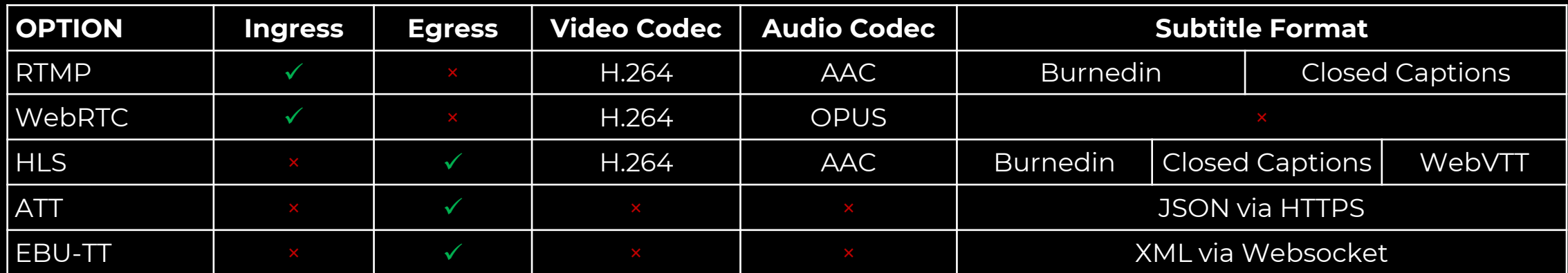

# **Live** – Terminology

**Egress –** Traffic exiting across the aiconix network boundary.

**Ingress –** Traffic entering across the aiconix network boundary.

**Ingest –** Ingest describes the consumption of incoming traffic for example via an encoder.

**Codec –** Codec refers to the encoding of a media resource like a video or audio stream.

**Transcription –** Transcription is the creation of a text that describes what happens in a media resource – like the text of what is being said in a video or audio stream.

**Push –** In streaming context push refers to the starting of a process from the streaming origin – eg the video encoder. The receiving system is passively waiting.

**Pull –** In streaming context pull refers to the starting of a process by listening to the streaming origin. The receiving system is actively checking if new input is available.

**Closed Caption Subtitles –** Subtitles provided as CC are enclosed in the video stream or file as separate data stream.

**Burned-In Subtitles –** Burned-in subtitles are subtitles that are made part of the video frames. They are "burned" into the video frames.

**FPS –** FPS means "frames per second" and describes how many frames are provided in a second of video.

**Bitrate –** The bitrate of a data stream refers to the amount of data provided per second, 3 Mbit/s for example.

**Resolution –** The resolution of an image or videoframe describes how many pixels make up the image.

# **Live** - technical process flow | standard process

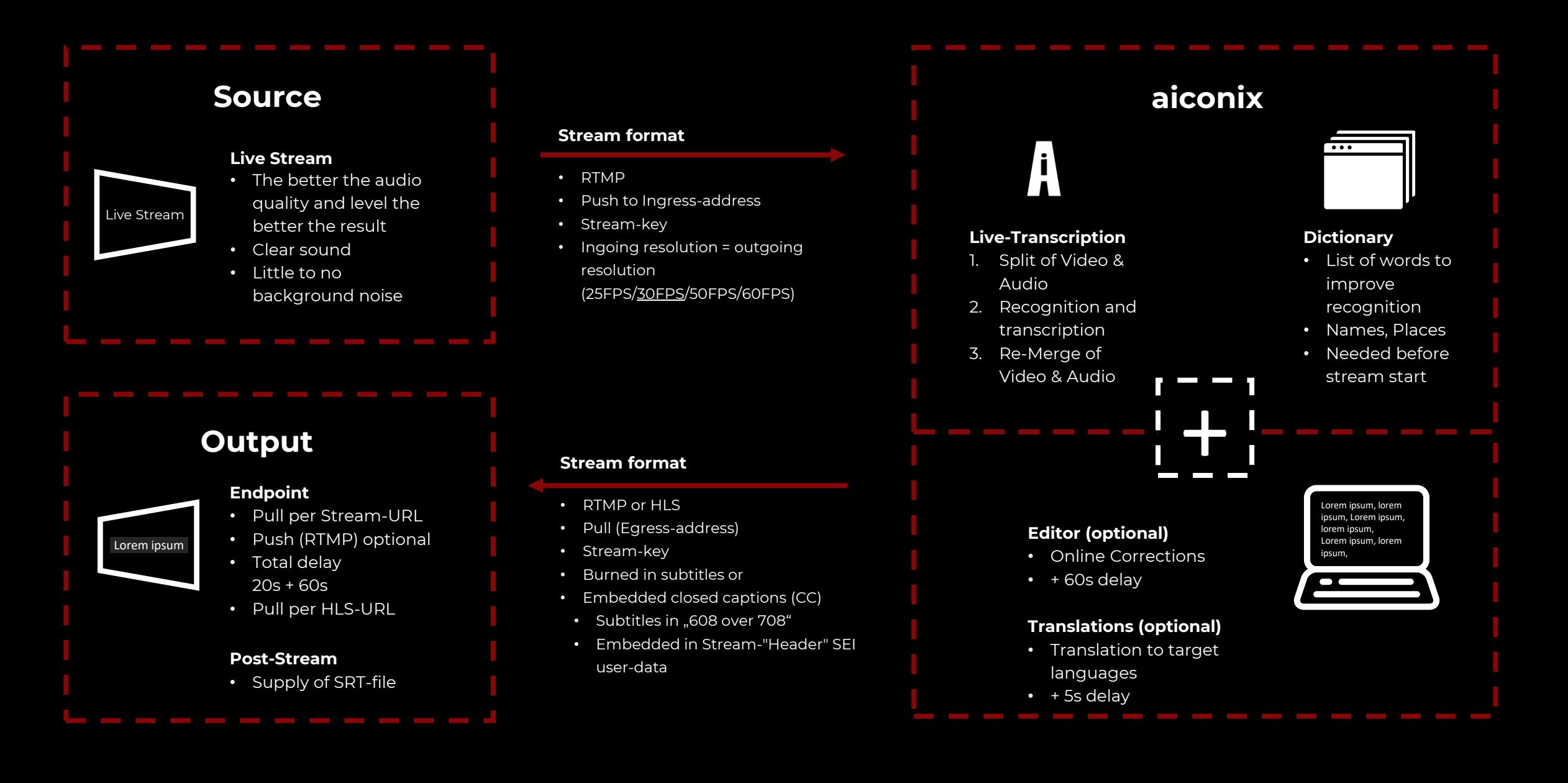

# **Live** - subtitle customization options for burned-in

# **Options**

- Font type
- Font size
- **Line height**
- **Border width**
- Max line count
- **Background Color**
- **Outline Color**
- Regular Color
- **Highlight Color**
- Subtitle burn-in (yes/no)
- Closed Captions (yes/no)
- Cc type (Roll-up/Pop-on)
- Max Cc Line Count  $(0, 1, ...)$

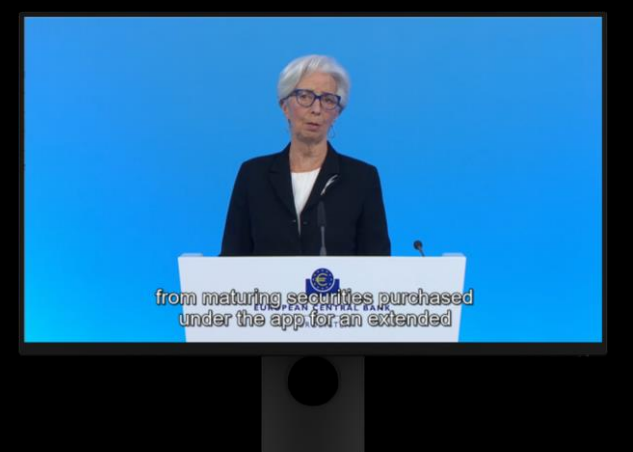

Example taken from: https://www.ecb.europa.eu/press/pressconf/html/index.en.html

# **Limits**

FPS:

- 
- **Resolution: 1920x1080**
- Bandwidth: 10Mbit/s
- **E** Transcription languages: **English (en)**
- 60 interlaced
- 30 progressive

- German (de) Italian (it) Polish (pl)
- Spanish (es) Turkish (tr)
- French (fr) Russian (ru)
- Dutch (nl)
- Swedish (sv) Latvian (lv)
- Translations: 1 language
	- Translation languages: Bulgarian **Franslation languages:** 
		- **Bulgarian** 
			- **Czech**
			- **Danish**
		- **German**
		- **Greek**
		- English (default)
		- English (British) English (American)
		- **Spanish**
		- **Estonian**
		- **Finnish**
		- **French**
		- **Hungarian**
		- **Italian**
- 
- Lithuanian
- Latvian
- **Dutch**
- **Polish**
- Portuguese (Brazilian)
- Portuguese (PT)
- Romanian
- **Russian**
- **Slovak**
- Slovenian
- **Swedish**
- **Chinese**

### **Example URLs**

Endpoint: **endpoint** Language identifier: **language identifier: language identifier:** Steam-Key (unique/UUID): **streamkey** Base URL: **url** Editor-Address: (to be generated from frontend) **Example Editor Use**

# Ingress-RTMP-Stream-Address: rtmp://**url**/**endpoint**-**lang**/**streamkey** Ingress-WebRTC-Stream-Address: webrtc://**url**/**endpoint**-**lang**/**streamkey** Egress-RTMP-Stream-Address: rtmp://**url**/**endpoint**-**egress**/**streamkey** SRT-Stream-Address: https://**url**/export/subtitles/**endpoint**-**streamkey**.srt SRT-Stream-Address for translations: https://**url**/export/subtitles/**endpoint**-**streamkey-lang(Translated)**.srt Egress-HLS-Stream-Address: https://**url**/**endpoint**-**egress**/**streamkey**.m3u8

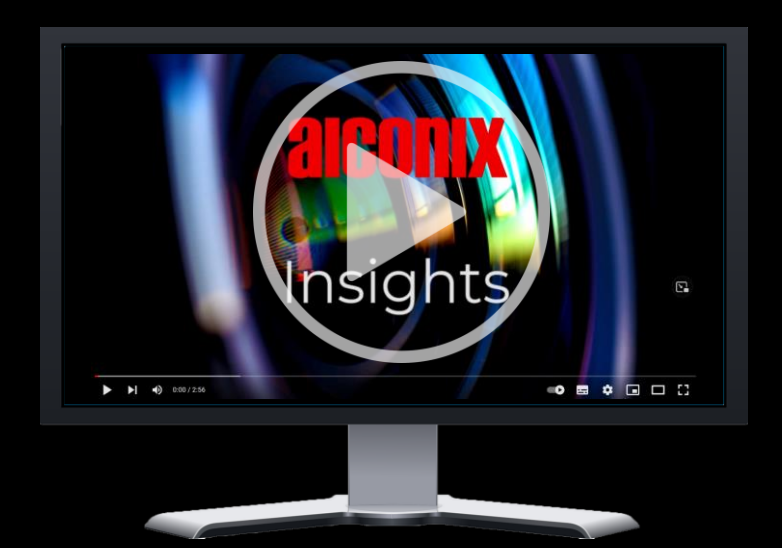

## **All "608-over-708" compatible players**

# **NOT compatible**

- Youtube
- Twitch
- Facebook
- Vimeo
- VLC-player

List updated September 2022

iOS, Android, Safari video players (not compatible with RTMP)

CEA-708/EIA-608 embedded in the video elementary stream as described in ATSC A/72 (SEI user\_data). This format is common among television broadcast encoders.

# **CEA-608 standard characteristics**

- Appearance: White text on black background
- Text size: Fixed
- **Font:** Fixed
- **E** Languages: Primarily Western European languages.

## **Endpoint**

URLS: EndpointName = [abc0-9] StreamKey = [abc0-9] LanguageLocale = [de, en, ...]

RTMP-Ingest: rtmp://streaming.aiconix.cloud/EndpointName-LanguageLocale/StreamKey HLS-URL: <https://live.v2.aiconix.cloud/EndpointName-egress/StreamKey.m3u8> Subtitle-URL:<https://live.v2.aiconix.cloud/EndpointName-egress/StreamKey-sub-en.m3u8> <https://live.v2.aiconix.cloud/EndpointName-egress/StreamKey-sub-de-13590.webvtt>

**WebVTT**

WEBVTT

# **HLS-Manifest**

# #EXTM3U #EXT-X-VERSION:3 #EXT-X-MEDIA:TYPE=SUBTITLES,GROUP-ID="subs",NAME="ru",DEFAULT=NO,FORCED=NO,URI="StreamKey-sub-en.m3u8",LANGUAGE="ru" #EXT-X-MEDIA:TYPE=SUBTITLES,GROUP-ID="subs",NAME="de",DEFAULT=NO,FORCED=NO,URI="StreamKey-sub-de.m3u8",LANGUAGE="de" #EXT-X-STREAM-INF:BANDWIDTH=2048000,SUBTITLES="subs" /hls-video/EndpointName-egress/StreamKey.m3u8?hls\_ctx=EndpointName-egress

## **Subtitle-Manifest**

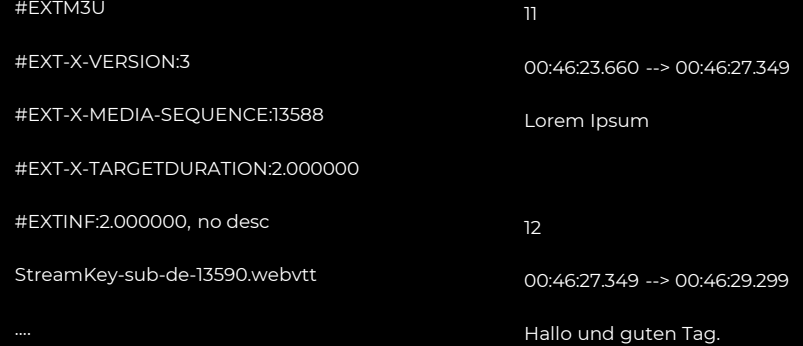